# Installing the SMART WC2 Wireless Serial Adapter

### This kit contains:

- two radios
- a WC2 USB power adapter cable
- one 2' (61 cm) RJ45/DB9 serial cable (labeled
  - To SMART Board™)

- a 5V DC adapter
- one 3' (91.4 cm) RJ45/DB9 serial cable (labeled *To Computer*)

To establish a wireless connection to your SMART Board interactive whiteboard using the SMART WC2 Wireless Serial Adapter, you must:

- connect one radio to your computer
- connect the other radio to your SMART Board interactive whiteboard

If you run into any difficulties while completing the following procedures, check the *Troubleshooting* section on the second page. You may find a solution to your problem.

### NOTES

- The WC2 Wireless Serial Adapter is incompatible with SMART serial controllers that predate version SC7, or with versions of SMART Board software that don't support the 8N1protocol.
- With the WC2 Wireless Serial Adapter, the serial cable that came with your SMART Board interactive whiteboard is no longer required to establish a connection between your computer and the unit.

### To connect a radio to your computer

- 1 Connect the DB9 end of the serial cable labeled **To Computer** to the COM port on your computer.
- 2 Connect the other end of this cable to one of the radios.
- **3** Connect the USB end of the WC2 USB power adapter cable to your computer. (If you're using a powered USB hub, connect the WC2 USB power adapter cable to the hub.)

### 4 Connect the other end of this cable to the radio.

**WARNING:** When you complete this step, only connect the provided WC2 USB power adapter cable to the radio. Do not connect a 12V power supply, as it will cause unit failure and void the warranty.

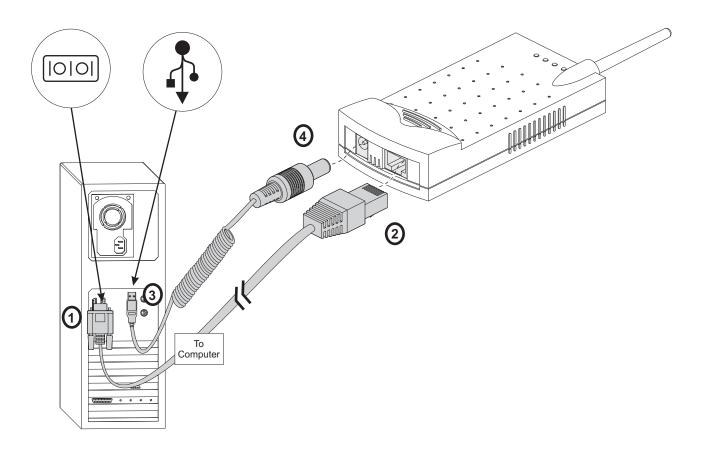

## To connect the other radio to your SMART Board interactive whiteboard

- 1 Connect the DB9 end of the serial cable labeled **To SMART Board** to the serial port on the SMART Board interactive whiteboard.
- 2 Connect the other end of this cable to the second radio.
- **3** Connect the 5V DC adapter to the radio.

**WARNING:** When you complete this step, only connect the provided 5V DC adapter to the radio. Do not connect a 12V power supply, as it will cause unit failure and void the warranty.

4 Plug the adapter into an available power outlet.

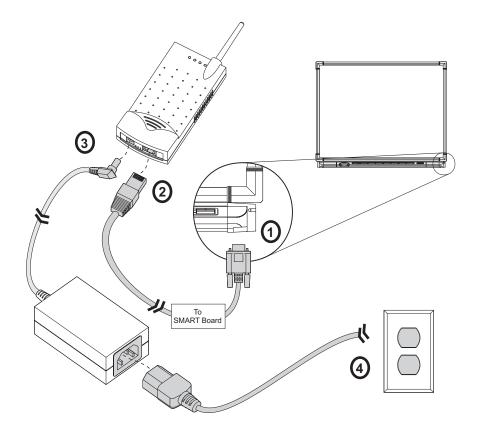

**5** Use SMART Board software to connect to the SMART Board interactive whiteboard, as per normal. Refer to the *SMART Board User's Guide* for more information.

### Troubleshooting

### **Connecting a Radio to Your Computer**

#### Step 1 Issues

- If you have a Macintosh computer with no serial ports, and only one available USB port, do the following:
  - a. Connect the DB9 end of the serial cable labeled **To Computer** to a SMART USB adapter cable (not included with this kit).
  - b. Connect the other end of the USB adapter cable to the Macintosh computer keyboard.

Do not connect the SMART USB adapter cable directly to the available USB port on the Macintosh computer. Instead, reserve this port for the provided WC2 USB power adapter cable, which you will connect in step 3 of the procedure. You must directly connect this cable to the computer because of the greater power requirements of the radio.

- If your Macintosh computer has no available USB or serial ports, use a powered USB hub.
  - a. Connect the DB9 end of the serial cable labeled To Computer to a SMART USB adapter cable.
  - b. Connect the other end of the USB adapter cable to the USB hub, which connects to your computer.

#### Step 3 Issues

• If you're using a Windows computer that has no available USB ports, connect a SMART PS/2 Keyboard Power Adapter to the computer, and then connect both the keyboard cable and the radio to this adapter.

#### SMART Technologies Inc.

Suite 600, 1177 – 11th Avenue SW Calgary, AB CANADA T2R 1K9 Support: 1.866.518.6791 (Canada/U.S.) or +1.403.228.5940 in all other countries Main Switchboard: 1.888.42.SMART (Canada/U.S.) or +1.403.245.0333 in all other countries Fax: +1.403.245.0366 support@smarttech.com www.smarttech.com

© 2002 SMART Technologies Inc. All rights reserved. SMART Board and "Bringing people and ideas together." are trademarks of SMART Technologies Inc. Macintosh is a registered trademark of Apple Computer, Inc., registered in the U.S. and other countries. October 2002.

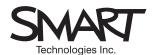

Bringing people and ideas together.<sup>™</sup>

WC2–INST Rev AO

Installing the SMART WC2 Wireless Serial Adapter